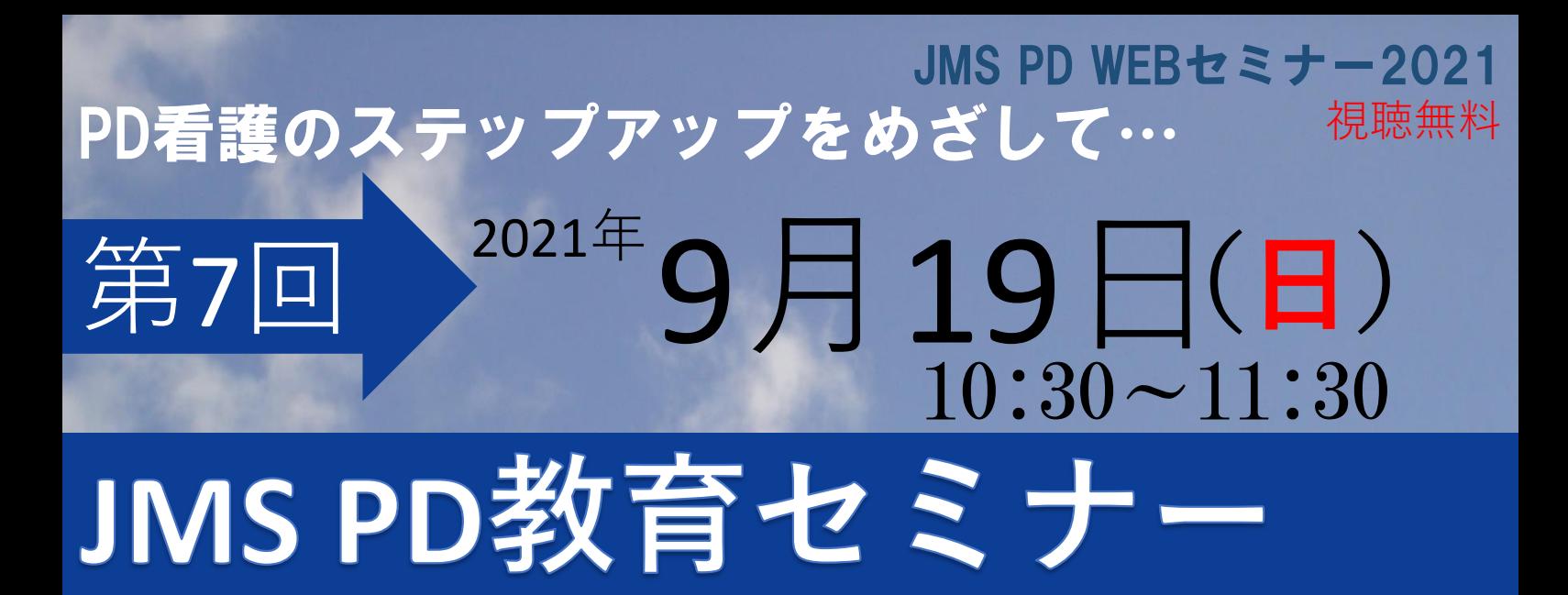

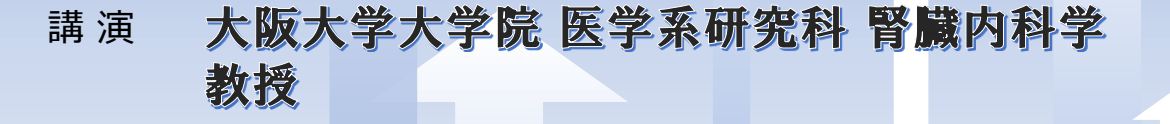

髯像

猪阪

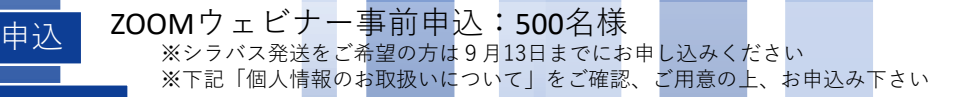

申込URL **https://us02web.zoom.us/webinar/register/WN\_NaWu5qTRSdK10nAy4PuzhA**

個人情報のお取り扱い

**テーマ**

ご入力いただきました個人情報は、本セミナー運営の為にのみ使用し、他の目的への使用、外部事業者への委託、第三者への提供は行いません。 また、個人情報のご記入は任意ですが、不足がある場合、本セミナーのお申し込みをお受けできないことがありますことを予めご了承ください。 個人情報の利用目的の通知、開示、訂正、追加又は削除、利用停止、消去及び第三者への提供の停止に応じます 。<br>ご請求は下記問合せ窓口までお願い<mark>いたします。(株)ジェイ・エム</mark>・エス 個人情報保護管理責任者(代理人)<mark>並び</mark>に問合せ窓口: ℡:03-6404-0602 (ホームメディカルケア部 部長)9:00~17:00 土・日・祝・夏期及び年末年始休暇を除く

主催:株式会社ジェイ・エム・エス

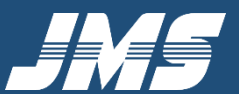

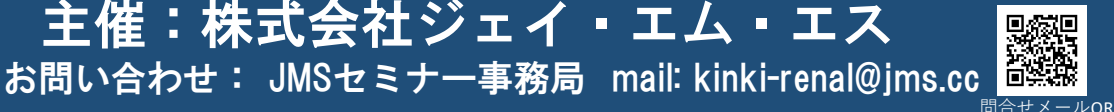

先生

## **JMS PD WEBセミナーのご参加方法**

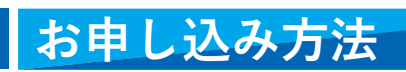

表面「個人情報の取り扱いについて」をご確認・同意の上、お申し込みください。

JMSセミナー事務局より、セミナー視聴用URLの記載した申込完了メールを( [no-reply@zoom.us](mailto:no-reply@zoom.us) )より送信させて頂きます。 登録後1日以上過ぎてもメールが届かない場合はJMSセミナー事務局([kinki-renal@jms.cc](mailto:kinki-renal@jms.cc))までご連絡ください。

**スマートフォン・タブレットからのお申込み QRコード 1**

右記QRコードをカメラにて読み込み頂きますと お申込みフォームの画面にアクセスできます。

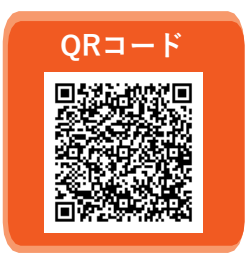

**[お申込みはこちら](https://us02web.zoom.us/webinar/register/WN_NaWu5qTRSdK10nAy4PuzhA)**

### **2 パソコン等からURLを入力してお申し込みの方**

下記を入力しアクセスしていただきますとお申し込みフォームが立ち上がります。

**参加お申込みURL https://us02web.zoom.us/webinar/register/WN\_NaWu5qTRSdK10nAy4PuzhA**

### **案内をデータでご覧の方 3**

右記をクリック頂きますとお申し込みフォームが立ち上がります。 **インファンク** 

# **ご準備**

**パソコンまたはスマートデバイス 1**

端末へのZOOMのダウンロードをおねがいいたします。 最新版にアップデートをされることをお勧めいたします。

### **インターネット回線 2**

有線をお勧めいたします。4G・Wi-Fiの無線でも参加可能ですが、 セミナーの途中で途切れる可能性がございます。

**3 接続する機器は電源を接続した状態でのご参加をお勧めいたします。**

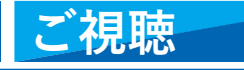

### **受付完了メールを開く 1**

メール本文の「ここをクリックして参加」をクリックしてください。

#### **視聴する 2**

ZOOMにアクセスし、セミナーが視聴できます。

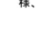

[JMS PD教育セミナー(第一回)10:30~ : 0」のご登録ありがとうございました。 \*3WS PD数骨セミテー(素 面) 10:30 - 1: 0j02\_g<br>こちらのメールは送信専用となっております。<br>ご質問はこちらにご連絡ください:kinki-renal@jms.cc

日時 2021年 日 日 10: 0 AM 太阪 札幌 東京

PC<u>、Mac、iPad、iPhone、A</u>ndroidデバイスから参加できます <mark>ここをクリックして参加 |</mark><br>|注:このリンクは他の人と共有できません。あなた専用です。  $1577 - 15.568807$ 

JMSPD教育セミナーにお申込みいただきありがとうございます

受付完了メール

本セミナーにかかわる著作権、商標権などの知的財産権その他の権利を侵害する行為及びデータの撮影、録音、録画その他の不正利用を固く 禁じます。

お問い合わせは、JMSセミナー事務局([kinki-renal@jms.cc](mailto:kinki-renal@jms.cc))または弊社営業担当までお問い合わせ下さい。